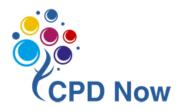

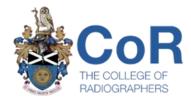

# Using CPD Now for HCPC Audit

December 2021

# Contents

| CPD Now and the HCPC Audit2    |
|--------------------------------|
| Jsing CPD Now:                 |
| Logging On to CPD Now3         |
| Record CPD5                    |
| Review and Access CPD Records7 |
| List of CPD Activities8        |
| Career Tab13                   |
| CPD Attachments15              |

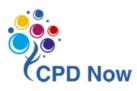

## CPD Now and the HCPC Audit

CPD Now is the College of Radiographers (CoR) online Continuing Professional Development (CPD) tool where you can plan, record, and reflect on your CPD activities. CPD Now has just been enhanced to simplify the process of recording your CPD. **If you are called for HCPC audit you will be required to complete your CPD profile on their online system. However, CPD Now contains several features that you will find helpful if/when called for HCPC audit:** 

#### Record CPD

There is now one box to record your reflection on your CPD activity. You can choose whichever model of reflection you prefer to record what you did, the impact this activity will have on your practice and service users, and to identify any further learning or action plan required.

#### Review & Access your CPD Records

For each CPD record you have entered, you will be able to review your entire entry (title, date, reflection) within a single field on CPD Now. This will enable you to easily draw on your CPD activities when completing your statement within the HCPC audit portal, demonstrating how you meet the standards.

#### List of CPD Activities

If you are selected by the HCPC for audit, you will be required to provide a list of CPD activities undertaken. Within CPD Now you can view a list of all your CPD records entered for the last 2 years prior to the date you have selected. This information can then be copied and pasted directly into the HCPC portal or printed through your browser if you wish to have a paper copy for your own records.

#### Career Tab

As part of the HCPC audit you will be required to write a summary of your practice history. If you have previously used CPD Now to record employment details, you can use the [Career] tab in the left-hand menu to easily retrieve and use this information if called for HCPC audit.

#### CPD Attachments

For each CPD record that you enter on CPD Now, you may also add supporting documents such as certificates, handouts, leaflets etc. This information can assist you in meeting the HCPC requirement of supplying evidence to support your personal statement.

In addition to the above functions, additional guidance and resources have been added to CPD Now:

Guidance

Guidance is now available through all sections of CPD Now. While recording your CPD, click on [Further Guidance] to read guidance on that section.

• Resources

This section is accessed via the left-hand menu and contains useful information such as reflection materials, glossary, guidance on Verified CPD, Guidance for Reviewers, Guidance for linking outcomes, FAQs etc.

Further guidance and resources can also be found on the <u>HCPC website</u> regarding their requirements for CPD and the audit.

## **Using CPD Now**

The following steps will guide you on how to access the features mentioned above within CPD Now.

# Logging On to CPD Now

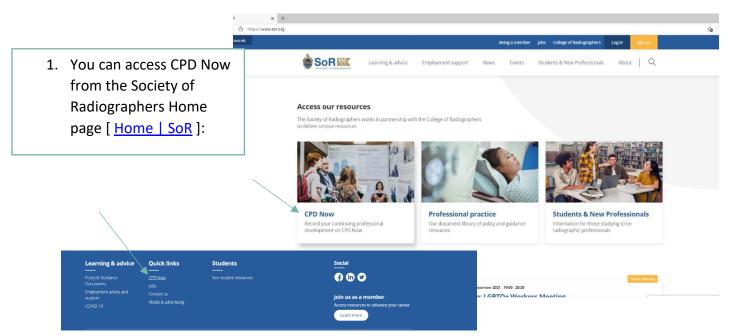

2. You will be asked for your membership login details or to sign up as a member

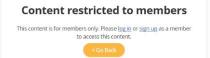

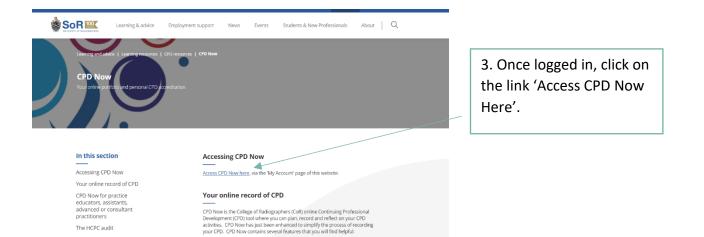

Record CPD There is now one box to record your reflection on your CPD activity. You can choose whatever model of reflection you prefer to record what you did, the impact this activity will have on your service users, and to identify any further learning or action plan required.

Verified CPD You now have the ontion to invite a suitably res

4. This will take you to your membership profile. Click on [CPD Now] to access the home page of the CPD Now portal

Need help using CPD Now?

| Learning Mooder First                                                                | ng & advice E | mployment support | News | Events           | Students &                 | & New Professional                                                                                                    | s About Q                                                       |
|--------------------------------------------------------------------------------------|---------------|-------------------|------|------------------|----------------------------|----------------------------------------------------------------------------------------------------|-----------------------------------------------------------------|
|                                                                                      |               | Your new          | vs   |                  |                            |                                                                                                    | _                                                               |
| Welcome Your name here<br>Membership: Your membership<br>Member number: details here |               | Disgnost          |      |                  |                            | launched to broaden                                                                                                    | Children<br>ing radiographers<br>understanding of diagnostic    |
| Quick links                                                                          |               |                   |      |                  |                            |                                                                                                    | Northern Ireland                                                |
| My details                                                                           | $\oslash$     |                   |      |                  | Swann to in<br>Northern In |                                                                                                    | y award for HSC staff in                                        |
| My preferences                                                                       | $\oslash$     |                   |      |                  | NI Members will            |                                                                                                    | heir views on this pay uplift, as this<br>nmit in the New Year. |
| My qualifications                                                                    | $\oslash$     |                   |      |                  | News   Today               |                                                                                                    |                                                                 |
| Change payment details                                                               | $\oslash$     |                   |      |                  |                            |                                                                                                    | View all n                                                      |
| Learning                                                                             | $\oslash$     |                   |      |                  |                            |                                                                                                    |                                                                 |
| Bookmarks                                                                            | $\oslash$     |                   |      |                  |                            |                                                                                                    |                                                                 |
| Employment advice and support                                                        | $\odot$       | Learning          |      |                  |                            |                                                                                                    |                                                                 |
| CPD now                                                                              | $\otimes$     |                   |      | ember 20         | 021                        | -                                                                                                    | Insight   Edition 2:                                            |
| Career progression                                                                   | $\oslash$     |                   |      | full list of art |                            | Lacordina<br>control to<br>the second second<br>control to<br>the second second second<br>control to<br>the second second second<br>control to<br>the second second second second<br>control to<br>the second second second second second<br>control to<br>the second second second second second second second<br>control to<br>the second second sec | Winter 2021<br>View full list of articles                       |
| Radiography Journal                                                                  | 0             |                   |      |                  |                            | ALL DATE OF THE OWNER OF THE OWNER OF THE OWNER OF THE OWNER OF THE OWNER OF THE OWNER OF THE OWNER OF THE OWNE                                                                                                    |                                                                 |

## • Record CPD

 From the CPD Now Home page you may directly record CPD by clicking on the [Add CPD] button found within the CPD Progress box...

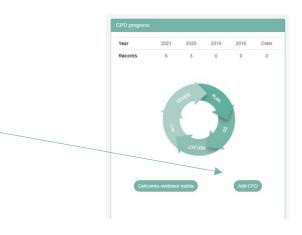

...or by navigating using the [CPD] option in the left-hand menu and then clicking [Add new]:

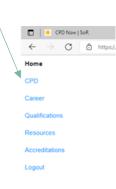

|                                                      | -                   |                                                                     |                                                                                               |
|------------------------------------------------------|---------------------|---------------------------------------------------------------------|-----------------------------------------------------------------------------------------------|
| lome                                                 | -                   |                                                                     |                                                                                               |
| Career Qualifications Resources Accreditations agout |                     | Your recorded CPD activities will appear under each year tab below. | ds; invite reviewers and view review status; View and edit linked outcomes; View attachments; |
|                                                      | Further Guidance    |                                                                     |                                                                                               |
|                                                      |                     |                                                                     |                                                                                               |
|                                                      | Add New             |                                                                     |                                                                                               |
|                                                      | 2021 2020 2019      | 2018 Older than 2018                                                |                                                                                               |
|                                                      | Actions             |                                                                     |                                                                                               |
|                                                      | cpd 1<br>11/11/2021 |                                                                     |                                                                                               |

2. Complete the fields shown to record your CPD activity, remembering to save your work using [Quick save] or [Save and continue].

#### CPD Activity: Recording CPD

Please complete the fields below:

· Give your CPD activity a clear title that will easily remind you what it is

- Give your CPD activity a clear the that will easily remind you what it is.
   Provide the date when you undertook your CPD activity.
   Write a reflection of your CPD activity.
   If you are at particitioner level or above you may also wish to link relevant SCoR Professional Outcomes to your reflection using the [Evidence outcomes] button
   [Outck Save] will save your current work and allow you to remain on the same page.
   [Save and Continue] will save your record and move you to the next page.
   See the further guidance tab below for more information on recording CPD

| Further Guidance                                                                                                    |
|----------------------------------------------------------------------------------------------------|
|                                                                                                    |
| Activity Title *                                                                                                    |
| Date of CPD activity * DDMMN07YY   Wite your reflection below. You can choose what reflective model to use. There are some suggestions in the resources section. |
| Edit •<br>B / A • B • F = 3 = E • E • 3 3 5                                                                                                    |
|                                                                                                    |
| Evidence Outcomes Quick Save Save and continue                                                                                                    |
|                                                                                                    |
|                                                                                                    |

You may evidence outcomes within your CPD record by clicking [Evidence outcomes] and selecting which outcome(s) you would like to reference in the record. The SCoR Professional Outcomes will be made available to all users. If you are at practitioner level or above, you may wish to link to these when relevant. Other practice level outcomes (e.g., Assistant practitioner outcomes, practice educator, advanced and consultant outcomes), will appear here once an application for individual accreditation has been started. Further details on linking outcomes can be found within CPD Now:

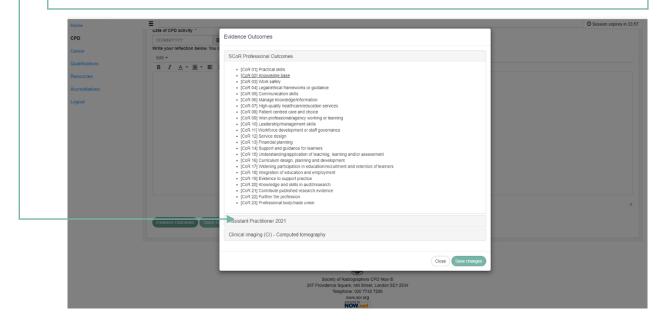

## • Review and Access CPD Records

 You can review CPD records entered by selecting the year tabs in the CPD progress box on the home page.

| CPD progress | CPD progress |      |      |      |       |
|--------------|--------------|------|------|------|-------|
| Year         | 2021         | 2020 | 2019 | 2018 | Older |
| Records      | 6            | 3    | 0    | 0    | 0     |

| 2               | 2. You can then use the Actions buttons to: |                                         |  |  |  |
|-----------------|---------------------------------------------|-----------------------------------------|--|--|--|
|                 | Add New                                     |                                         |  |  |  |
|                 | 2021 2020 2019 2018 Older than 2018         |                                         |  |  |  |
|                 | Actions                                     |                                         |  |  |  |
|                 | cpd 5<br>03/10/2020                         |                                         |  |  |  |
| Ø               | open and edit the record, invite            | e a reviewer to verify the record, view |  |  |  |
| linkeo<br>recor | d outcomes, add/view attachments            | print the record, and/or delete the     |  |  |  |

IMPORTANT: If you have previously used CPD Now to record CPD reflections, you will see an additional green icon against old CPD records containing data:

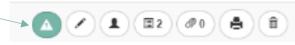

**IMPORTANT:** Click on this icon to view your previously entered reflections for any given record. This will bring up the following screen where all previously entered text can be copied and pasted from:

| We have detected historical data in this record! If you wish to transfer any of this data over to the record, you may copy and paste the relevant text and include it in the corresponding field.   What type of learning activity or activities did you undertake?   Attendance based event Hands-on or experiential learning Professional body or trade union activity orter   If Other   Media event   Summary of Learning - What did I learn?   Description   Your previously entered reflection will appear here |                                                                 |
|----------------------------------------------------------------------------------------------------|-----------------------------------------------------------------|
| Attendance based event<br>Hands-on or experiential learning<br>Professional body or trade union activity<br>Other<br>If Other<br>Media event<br>Summary of Learning - What did I learn?<br>Description<br>Your previously entered reflection                                                                                                    |                                                                 |
| Attendance based event<br>Hands-on or experiential learning<br>Professional body or trade union activity<br>Other<br>If Other<br>Media event<br>Summary of Learning - What did I learn?<br>Description<br>Your previously entered reflection                                                                                                    |                                                                 |
| Hands-on or experiential learning<br>Professional body or trade union activity<br>Other<br>If Other<br>Media event<br>Summary of Learning - What did I learn?<br>Description<br>Your previously entered reflection                                                                                                    | What type of learning activity or activities did you undertake? |
| Professional body or trade union activity<br>Other<br>If Other<br>Media event<br>Summary of Learning - What did I learn?<br>Description<br>Your previously entered reflection                                                                                                    | Attendance based event                                          |
| other If Other Media event Summary of Learning - What did I learn? Description Your previously entered reflection                                                                                                    |                                                                 |
| If Other<br>Media event<br>Summary of Learning - What did I learn?<br>Description<br>Your previously entered reflection                                                                                                    |                                                                 |
| Media event Summary of Learning - What did I learn? Description Your previously entered reflection                                                                                                    | Other                                                           |
| Media event Summary of Learning - What did I learn? Description Your previously entered reflection                                                                                                    |                                                                 |
| Summary of Learning - What did I learn? Description Your previously entered reflection                                                                                                    | If Other                                                        |
| Pescription<br>Your previously entered reflection                                                                                                    | Media event                                                     |
| Your previously entered reflection                                                                                                    | Summary of Learning - What did I learn?                         |
|                                                                                                    | Description                                                     |
|                                                                                                    |                                                                 |
|                                                                                                    | •••                                                             |
| Feelings                                                                                                    | Feelings                                                        |
|                                                                                                    |                                                                 |

## • List of CPD Activities

1. To access a list of your CPD activities, click on [View a list of your CPD Activities] on the

| home page:        | Home           | Hease note this site does not support Javascript. If needing to use a browser ex                                       | dension for reading and/ | writing cupp | ort please to | Grammarky a |  |
|-------------------|----------------|----------------------------------------------------------------------------------------------------|--------------------------|--------------|---------------|-------------|--|
| · -               | CPD            | чеазе ноге иля эле ques пос заррон захазснру. In needing to use a proviser ex                                          | aerision for reading and | n whang supp | or please uy  | Graninany a |  |
|                   | Career         | Welcome,                                                                                                    | CPD progress             |              |               |             |  |
|                   | Qualifications | What would you like to do?                                                                                             | Year                     | 2021         | 2020          | 2019        |  |
|                   | Resources      | · · · · · · · · · · · · · · · · · · ·                                                                                  | Records                  | 6            | 3             | 0           |  |
| $\langle \rangle$ | Accreditations | Record CPD:<br>Click here to learn more about recording your CPD activities                                            |                          |              |               |             |  |
| Ň                 | Logout         | Click here to learn more about recording your GPD activities                                                           |                          |              |               |             |  |
|                   |                | Review your CPD progress:<br>Click nere to learn more about reviewing your CPD Progress                                |                          | Fer I        | RENEW         | P.44<br>8   |  |
|                   |                | Review your outcomes:<br>Cilick nere for further guidance on how to review your outcomes.                              |                          |              |               |             |  |
|                   | 2              | View a list of your CPD activities:<br>Click here for more information on how to view a list of your CPD<br>activities | Outc                     | omes evidenc | e matrix      |             |  |
|                   |                | Plan CPD:<br>Click here to be directed to information on planning your CPD                                             |                          |              |               |             |  |

2. Click on [View my report] in the open window:

| c/analysis/displayresu | ults.aspx?memberqueryid=4944994a-63b1-4564-a5f7-e279c7bcb8b7&tk=1                                                                                                    |          |
|------------------------|----------------------------------------------------------------------------------------------------|----------|
|                        |                                                                                                    |          |
| l you like t           |                                                                                                    | ss<br>co |
| :<br>m more about re   | <ul> <li>To view a chronological list of your CPD activities please click here: View my report</li> <li>You will be asked to select a date. This will allow you to view a list of all CPD records entered onto CPD Now from 2 years prior to the date selected.</li> <li>You may print this from your browser.</li> <li>You may wish to do this if called for HCPC audit.</li> </ul> |          |
| CPD progres            |                                                                                                    |          |
|                        | Close                                                                                                    |          |
| outcomes:              | VERTECT VERTECT                                                                                                    |          |
| rther guidance on ho   | ow to review your outcomes.                                                                                                    |          |
| your CPD activi        | vities: Outcomes evidence matrix Add CPD                                                                                                    |          |

3. Select a date and click [submit]- This will show the user all CPD records entered onto CPD Now from 2 years prior to the date selected:

| Now - Print Record × +                                                              |                      |                              |
|-------------------------------------------------------------------------------------|----------------------|------------------------------|
| ork/Analysis/DisplayResults.aspx?MemberQueryID=BD348E62-7D58-4130-B03C-96F2098020A4 |                      |                              |
| CPD Now                                                                             |                      | OLLEGE OF<br>GRAPHERS Select |
| CPD List of activities                                                              |                      | Date                         |
| 02/12/2021                                                                          |                      |                              |
| Submit                                                                              |                      | Submit                       |
| Show Detai                                                                          | ls                   |                              |
|                                                                                     |                      |                              |
| Activity Title                                                                      | Date of CPD activity |                              |
| cpd 1                                                                               | 11/11/2021           |                              |
| non verified cpd 1 no outcomes                                                      | 03/11/2021           |                              |
| verified CPD 1 No AP outcomes                                                       | 02/11/2021           |                              |
| outcome 20 not verified                                                             | 12/10/2021           |                              |
| cpd 2                                                                               | 03/08/2021           |                              |
| cpd 3                                                                               | 08/06/2021           |                              |

4. Clicking on an individual [Activity Title] will display the content for that record:

| CPD Now - Print Record × +                          |                                                                                                    |                                                                                                    |                                         |  |
|-----------------------------------------------------|----------------------------------------------------------------------------------------------------|----------------------------------------------------------------------------------------------------|-----------------------------------------|--|
| amework/Analysis/DisplayResults.aspx?MemberQueryID= | BD348                                                                                                    |                                                                                                    |                                         |  |
| CPD Now<br>CPD List of activities                   |                                                                                                    |                                                                                                    |                                         |  |
| Activity Title                                      |                                                                                                    |                                                                                                    |                                         |  |
| CT Course<br>Orthopaedic Radiography                | CPD Now                                                                                                    |                                                                                                    | COR<br>THE COLLEGE OF<br>INDOCRAWINGERS |  |
|                                                     | Activity Title                                                                                                    | CT Course                                                                                                    |                                         |  |
|                                                     | Date of CPD activity                                                                                                    | 21-06-2007                                                                                                    |                                         |  |
|                                                     | Write your reflection below. You can<br>choose what reflective model to use.<br>There are some suggestions in the<br>resources section. |                                                                                                    |                                         |  |
|                                                     | Supports                                                                                                    | [CoR 02] Knowledge base<br>[CoR 03] Work safely<br>KSF Dimension HWB9: Equipment And Devices To Meet Health And Wellbeing Needs |                                         |  |
|                                                     | Society of Radiographers CPD N<br>207 Providence Square, Mill Stre-<br>Telephone: 020 7740 7200                                         | ow ©<br>et, London SE1 2EW                                                                                                    | NOW.net                                 |  |

5. To view a summary of all CPD Records listed, Click on [Show Details].

| CPD Let of acts           | Now<br>Ites<br>Submit<br>Show Details                                                                                                    | Show<br>Details] |
|---------------------------|----------------------------------------------------------------------------------------------------|------------------|
| All Records               |                                                                                                    |                  |
| Activity Title            | Orthopaedic Radiography                                                                                                    |                  |
| Date of CPD activity      | 01/04/2007                                                                                                    |                  |
| Your Refelection          |                                                                                                    |                  |
| Historical data Show/Hide |                                                                                                    |                  |
| Supports                  | [CoR 01] Practical skills<br>[CoR 02] Knowledge base<br>[CoR 05] Communications skills<br>[CoR 05] Inter-professional/agency working or learning |                  |
|                           |                                                                                                    |                  |
| Activity Title            | CT Course                                                                                                    |                  |
| Date of CPD activity      | 21-06-2007                                                                                                    |                  |
| Your Refelection          |                                                                                                    |                  |
| Historical data Show/Hide |                                                                                                    |                  |
| Supports                  | [CoR 02] Knowledge base                                                                                                    |                  |

**IMPORTANT:** To view/hide reflections or data belonging to records entered on the old CPD Now system, Click on [Show/Hide] Historical data within the list of CPD Activities.

| Activity Title            | Orthopaedic Radiography                                                                             |                                                                                                    |
|---------------------------|----------------------------------------------------------------------------------------------------|----------------------------------------------------------------------------------------------------|
| Date of CPD activity      | 01/04/2007                                                                                          |                                                                                                    |
| Your Refelection          |                                                                                                    |                                                                                                    |
| Historical data Show/Hide | What type of learning activity or activities did you<br>undertake?                                  | Attendance based event-Teaching or presentation                                                                                                    |
|                           |                                                                                                    |                                                                                                    |
|                           | if Other                                                                                            |                                                                                                    |
|                           |                                                                                                    |                                                                                                    |
|                           | Summary of Learning - What did I learn?                                                             | Describe the activity and any learning outcomes:                                                                                                    |
|                           |                                                                                                    | In-house talks given by orthopaedic surgeons covering anatomy, pathology, and radiography of the foot and ankle and also of the upper limb.<br>What new options and opportunities are available as a result of this activity?                                                    |
|                           |                                                                                                    | Ability to approach the surgeons asking advice on what the have requested.                                                                                                    |
|                           |                                                                                                    | Did I fully achieve what I set out to learn?                                                                                                    |
|                           |                                                                                                    | I have gained good knowledge of what the surgeons wish to visualise on requested images.                                                                                                    |
|                           |                                                                                                    |                                                                                                    |
|                           | Impact on practice – how has this activity improved<br>my practice and benefitted my service users? | What impact has or might my learning have on:<br>My patients and service users. This will reduce the number of repeat exposures.                                                                                                    |
|                           |                                                                                                    | Service Delivery: Improved efficiency,                                                                                                    |
|                           |                                                                                                    | Myself and my colleagues: I feel more confident when making decisions regarding positioning, the need for repeat exposures, and also it has<br>provided me with an opportunity to work more closely with the orthopaedic surgeons, therefore developing my communication skills. |
|                           |                                                                                                    | How might Lassess this impact?                                                                                                    |
|                           |                                                                                                    | Review of quality of images produced with more senior member of staff                                                                                                    |
|                           |                                                                                                    |                                                                                                    |
|                           | Further learning – What further learning has this<br>activity helped you to identify?               | Detail any further learning needs                                                                                                    |
|                           |                                                                                                    | Could I have done anything better? No.                                                                                                    |
|                           |                                                                                                    | What support do I or my colleagues require as a result of this activity? Regular updates from the surgeons regarding new positioning<br>techniques to visualise new surgical implants eg. Star and Mobility ankie implants                                                       |

To print your List of CPD Activities, click on the 3 horizontal dots in the browser bar (top right of screen), select print, and follow the steps to print as normal (continued on next page):

| k/Analysis/DisplayResults.aspx?MemberQuery/D=BD348862-7D58-4130-80                                                                                                    | 13C-96F2098020A4                | 诸 作 倍 🚥 … 🚽                                                       |
|----------------------------------------------------------------------------------------------------|---------------------------------|-------------------------------------------------------------------|
|                                                                                                    | CoR                             | New tab Col-7 New window Col-N G, New inPrivate window Chi-Shit-N |
| CPD Now                                                                                                    | THE COLLEGE OF<br>RADIOGRAPHERS | Zoom - 100% + 2 <sup>3</sup>                                      |
| CPD List of activities                                                                                                    |                                 | ⊈a Favorites Ctri+SN/R+O                                          |
|                                                                                                    |                                 | Collections Ctri-Shih-Y                                           |
| 05/12/2021                                                                                                    |                                 | D History Ctri-H                                                  |
|                                                                                                    | Submit                          | ⊥ Downloads Ctri+J                                                |
|                                                                                                    |                                 | 🗄 Apps >                                                          |
| e de la companya de la companya de la companya de la companya de la companya de la companya de la companya de la                                                                                                    | Show Details                    | Q Extensions                                                      |
|                                                                                                    |                                 | @ Performance                                                     |
| Activity Title                                                                                                    | Date of CPD activity            | Print     Ctrl+P                                                  |
| cpd-1                                                                                                    | 11/11/2021                      | Web capture Ctri-Shit+S                                           |
| (The oversion of the oversion of the oversion | 03/11/2021                      | E Share                                                           |
| non verified cpd 1 no outcomes                                                                                                    |                                 | A <sup>th</sup> Read aloud Ctrl+F                                 |
| verified CPD 1 No AP outcomes                                                                                                    | 02/11/2021                      | A <sup>th</sup> Read aloud Cot-Shit-U<br>More tools >             |
|                                                                                                    | 12/10/2021                      |                                                                   |
| outcome 20 not verified                                                                                                    |                                 | Settings     Help and feedback     >                              |
| cpd 2                                                                                                    | 03/08/2021                      | SECONDED DAVID SAL                                                |
|                                                                                                    | 08/06/2021                      | Close Microsoft Edge                                              |
| cpd 3                                                                                                    |                                 |                                                                   |
| cpd 5                                                                                                    | 03/10/2020                      |                                                                   |
| opd 4                                                                                                    | 05/06/2020                      |                                                                   |
|                                                                                                    |                                 |                                                                   |

|                                                                         | sults.aspx?MemberQueryID=BD348E62-7D58-4130-803C-96F2098020A4 |                                 | ີ່ເອ | £1 |
|-------------------------------------------------------------------------|---------------------------------------------------------------|---------------------------------|------|----|
| Print ?<br>Total: 2 sheets of paper                                     |                                                               |                                 |      |    |
| Printer                                                                 |                                                               |                                 |      |    |
| HP LaserJet Pro M118-M119 P 🗸                                           | CPD Now                                                       |                                 |      |    |
| Copies                                                                  |                                                               |                                 |      |    |
| 1                                                                       |                                                               | CoR                             |      |    |
| Layout                                                                  |                                                               | THE COLLEGE OF<br>RADIOGRAPHERS |      |    |
| Portrait     Landscape                                                  | CPD List of activities                                        |                                 |      |    |
| Pages                                                                   | 06/12/2021                                                    |                                 |      |    |
| O All                                                                   |                                                               | Submit                          |      |    |
| Odd pages only                                                          | Sh                                                            | ow Details                      |      |    |
| Even pages only                                                         |                                                               |                                 |      |    |
| O e.g. 1-5, & 11-13                                                     | Activity Title                                                | Date of CPD activity            |      |    |
| Print on both sides                                                     | cpd 1                                                         | 11/11/2021                      |      |    |
| Print on one side 🗸 🗸                                                   | non verified cpd 1 no outcomes                                | 03/11/2021                      |      |    |
| More settings 🗸                                                         | verified CPD 1 No AP outcomes                                 | 02/11/2021                      |      |    |
| Print using system dialog (Ctrl+Shift+P)<br>Troubleshoot printer issues | outcome 20 not verified                                       | 12/10/2021                      |      |    |
|                                                                         | cpd 2                                                         | 03/08/2021                      |      |    |
|                                                                         | cpd 3                                                         | 08/06/2021                      |      |    |
| Print Cancel                                                            |                                                               | 03/10/2020                      |      |    |

You may also print the list with historical data showing by following the same steps, making sure to have historical data in view when selecting print:

| ←   | C 🖞 https://sor.cpdnow.net/Framework/Analysis/DisplayR                                            | .aspx?MemberQuery/D=8D348E62-7D58-4130-B03C-96F2098020A48ido=pmt                                                                                  | îð | ۲ţ | G |
|-----|---------------------------------------------------------------------------------------------------|----------------------------------------------------------------------------------------------------|----|----|---|
|     | Print  Total: 4 sheets of paper  Printer  HP Laserlet Pro M118-M119 P  Copies  Layout  O Portrait | CPD Now                                                                                                    |    |    |   |
|     | Landscape                                                                                         | CPD List of activities                                                                                                    |    |    |   |
|     | Pages                                                                                             | 30/12/2007                                                                                                    |    |    |   |
| All | O All                                                                                             | Submit                                                                                                    |    |    |   |
| Ac  | Odd pages only                                                                                    | Show Details                                                                                                    |    |    |   |
| Da  | Even pages only                                                                                   |                                                                                                    |    |    |   |
| Yo  | O e.g. 1-5, 8, 11-13                                                                              | All Records                                                                                                    |    |    |   |
| His | Print on both sides                                                                               |                                                                                                    |    |    |   |
|     | Print on one side 🗸 🗸                                                                             | Activity Title Orthopaedic Radiography                                                                                                    |    |    |   |
|     | More settings 🥪                                                                                   | Date of CPD activity 01/04/2007                                                                                                    |    |    |   |
|     | Print using system dialog (Ctrl+Shift+P)                                                          | Your Refelection                                                                                                    |    |    |   |
|     | Troubleshoot printer issues                                                                       | Historical data What type of Attendance based event-Teaching or<br>Bhowfilds Barning activity presentation<br>or activities did<br>you undertake? |    |    |   |
|     | Print Cancel                                                                                      | If Other                                                                                                    |    |    |   |
|     |                                                                                                   | I have gained good knowledge of what the surgeons wish to visualise on requested images.                                                          |    |    | 1 |

### • Career Tab

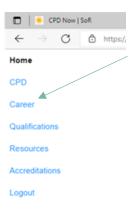

1. You may use the [Career] tab in the left-hand menu to record your employment details. These will automatically be stored here if you have entered employment details previously on our old CPD Now system.

2. Those with previously entered details should click [Add new] to add additional employment records or use the Actions buttons to edit existing records, add attachments, print, or delete the employment record:

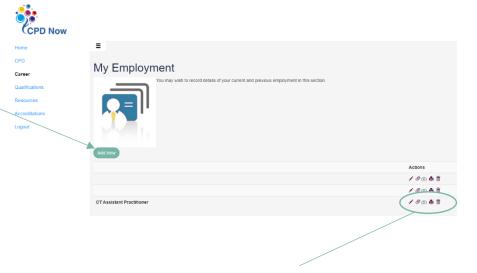

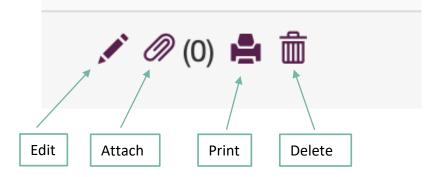

3. Complete the fields shown to record/edit employment details, including details of your main roles, type of practice, main duties, responsibilities, and significant achievements:

| D Now   |                                                                                                    |
|---------|----------------------------------------------------------------------------------------------------|
|         | <b>=</b>                                                                                                    |
|         |                                                                                                    |
|         | Add/edit employment                                                                                                    |
|         | Please complete the fields below and click [Save and next] to move to the next page where you'll be able to add attachments. |
| tions   |                                                                                                    |
| es      | Title *                                                                                                    |
| tations | Start date dd/mm/yyyy *                                                                                                    |
|         |                                                                                                    |
|         | End date dd/mm/yyyy                                                                                                    |
|         | DDIMMYYYY                                                                                                    |
|         | Employer *                                                                                                    |
|         |                                                                                                    |
|         | City/Town *                                                                                                    |
|         | Туре                                                                                                    |
|         | ype<br>Full-time paid                                                                                                    |
|         | This is my current employment                                                                                                |
|         | Yes                                                                                                    |
|         | Describe work area/practice setting and main focus of work                                                                   |
|         | Edit •                                                                                                    |
|         |                                                                                                    |

4. Selecting the print action will display your record in the following format, allowing for information to be easily copied and pasted when needed:

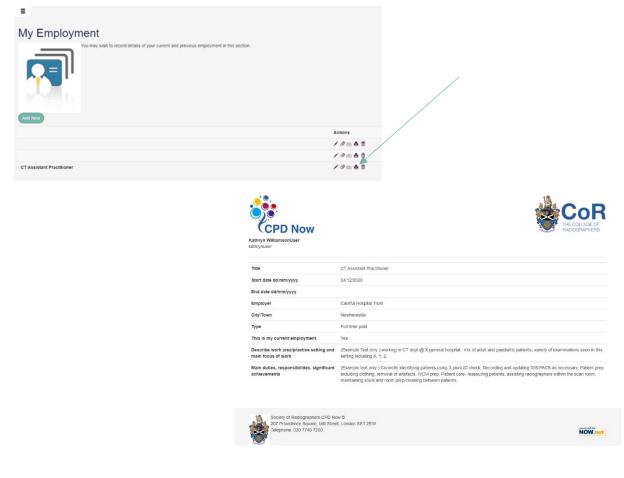

## • CPD Attachments

Supporting documents such as certificates, handouts, leaflets etc. may be linked to CPD records using the action tab *found* in the action tab bar when viewing your records:

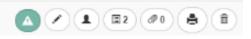

When viewing your <u>CPD List of Activities</u> you will see a live link to any attachments that you have added. Clicking on the link will open your attachment in a new window, ready for viewing or printing.

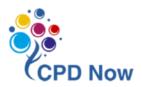